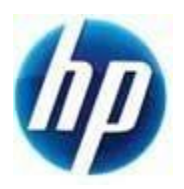

## HP Retail Jacket Scanner Tab Barcode

**Document Version 3.70 August 2013**

Scan the following bar code to set the scanner back to the factory defaults:

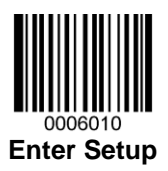

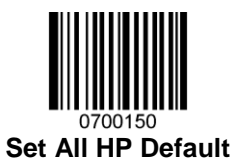

**Note:** Scanning the "Set All Defaults" barcode does change the interface type back to USB HID-Keyboard.

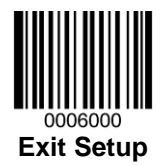

Scan the following bar code to program the scanner to have a tab after scanning a barcode:

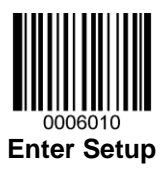

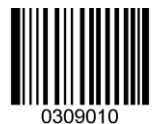

**Enable Terminating Character Suffix**

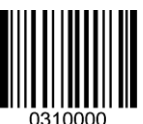

**Set Terminating Character Suffix**

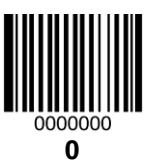

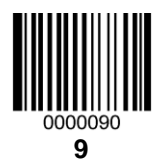

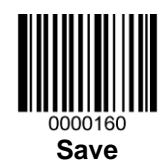

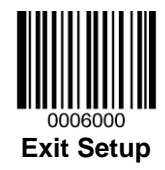